# **MITSUBISHI ELECTRIC**

CITY MULTI Steuersystem

und Mitsubishi Mr. SLIM Klimaanlagen

## **MA-Fernbedienung PAR-20MAA**

### Installationshandbuch

Dieses Installationshandbuch beschreibt die Installation der MA-Fernbedienung für Mitsubishi Gebäudeklimaanlagen-Systeme, direkt erweiterbare Typ CITY MULTI Klimaanlagen-Innenanlagen ("-A" Typ und neuer) und Mitsubishi Mr. SLIM Klimaanlagen. Bitte lesen Sie dieses Handbuch genau und installieren Sie dann den Anweisungen entsprechend die Fernbedienung. Informationen über die Verkabelung und Installation der Einheiten der Klimaanlagen finden Sie in den entsprechenden Installationshandbüchern.

### **1 Sicherheitsvorkehrungen**

Lesen Sie diese Sicherheitsvorkehrungen genau und führen Sie die Installation entsprechend aus.

Die folgenden zwei Symbole weisen auf Gefahren hin, die durch fehlerhafte Anwendung und deren Folgen auftreten können.

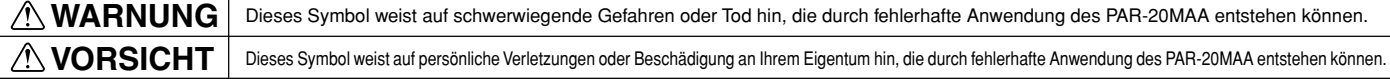

- Geben Sie nach dem Lesen dieses Installationshandbuchs und das Installationshandbuch der Innenanlage an den Endbenutzer.
- Der Endbenutzer sollte dieses Handbuch und das Installationshandbuch der Innenanlage an einem sicheren Ort aufbewahren, um jederzeit nachschlagen zu können. Sollte eine andere Person die PAR-20MAA versetzen oder reparieren, stellen Sie sicher, daß der Endbenutzer dieses Handbuch erhält.

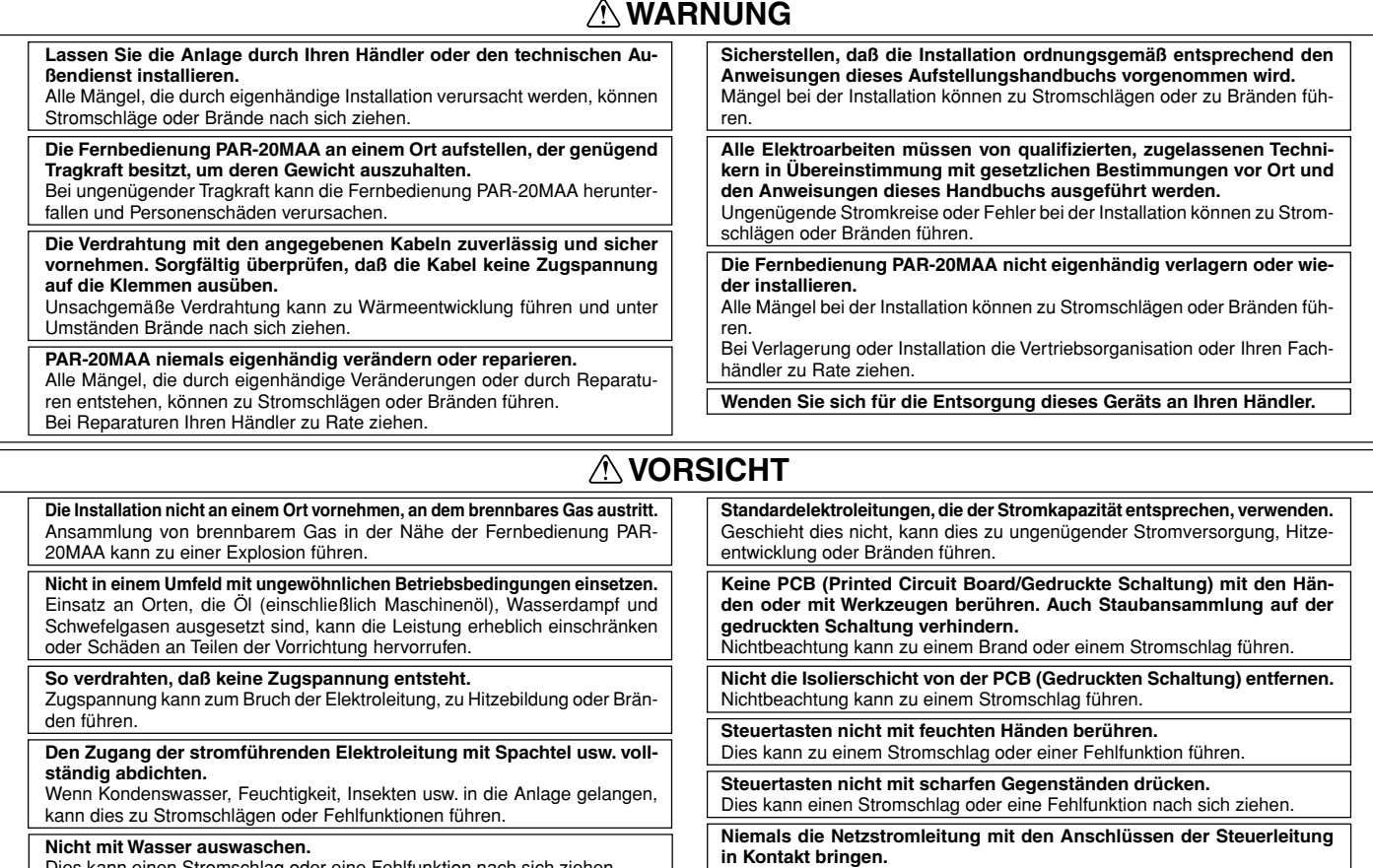

Dies kann einen Stromschlag oder eine Fehlfunktion nach sich ziehen.

**Nicht an einem Ort installieren, an dem Temperaturen von mehr als 40**°**C oder weniger als 0**°**C gegeben oder die direktem Sonnenlicht ausgesetzt sind.**

**Nicht an einem wasserdampfhaltigen Ort, wie etwa einem Badezimmer oder einer Küche, installieren.**

Alle Orte vermeiden, an denen sich Feuchtigkeit niederschlagen kann. Dies kann einen Stromschlag oder eine Fehlfunktion nach sich ziehen.

**Nicht an einem Ort installieren, an dem säurehaltige oder alkalische Lösungen oder Spezialsprays häufig verwendet werden.**

Dies kann zu einem Stromschlag oder einer Fehlfunktion führen.

# **2 Prüfung der gelieferten Einzelteile**

**Prüfen Sie, ob zusätzlich zu diesem Installationshandbuch folgende Einzelteile im Karton enthalten sind:**

1. Fernbedienung (Gehäuse und Abdeckung) ........................................................................................ 1 2. Fernbedienungskabel (10 m) .............................................................................................................. 1 3. Kreuzschlitz Senkkopfschraube (M4 × 30) ......................................................................................... 2 4. Holzschrauben (4,1 × 16 zur direkten Befestigung an der Wand) ..................................................... 2

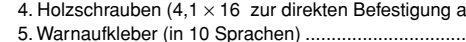

Fernbedienung - Abdeckung Fernbedienung - Gehä

Dies führt unausweichlich dazu, daß die Fernbedienung Feuer fängt. **Sollte die Fernbedienung in einem Krankenhaus oder Kommunikationseinrichtungen installiert werden, ergreifen Sie ausreichende Gegenmaß-**

Umwandler, Notstromanlagen, hochfrequente, medizinische Geräte und drahtlose Kommunikationsgeräte können Fehlfunktionen oder den Ausfall der Fernbedienung verursachen. Strahlung der Fernbedienung kann Kommunikationsgeräte beeinflussen und Operationen am menschlichen Körper verhindern oder Datenübertragungen beeinträchtigen und Stör-

**nahmen gegen Lärm.**

frequenzen verursachen.

 $\bigcap$ 

 $\circledcirc$  $\overline{\phantom{a}}$ **PEEES** 

1

1

 $\bigcap$   $\overline{\mathsf{H}}$  and  $\bigcap$ 

### **3 Übertragungskabel anschließen**

Die Verkabelung ist unterschiedlich, wenn die Fernbedienung an ein CITY MULTI Steuersystem ("– A" Typ und neuer) und wenn sie an eine Mr. SLIM Klimaanlage (A-Steuertyp) angeschlossen wird. Die Verkabelung unterscheidet sich auch je nach Systemkonfiguration. Prüfen Sie das benutzte System.

#### **1. Anschluß an ein CITY MULTI Steuersystem**

Die Zahlen (1) bis (4) in der Abbildung entsprechen den Teilen (1) bis (4) in der folgenden Beschreibung.

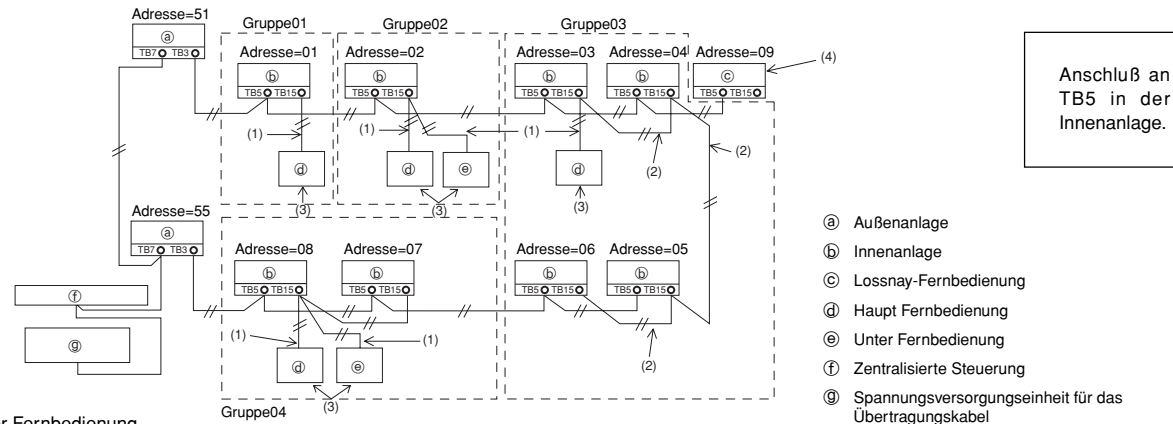

(1) Anschluß der Fernbedienung

• Anschluß an den Anschlußblock (TB15) der MA Fernbedienung der Innenanlage.

- Der Anschlußblock hat keine Polarität. Anschluß an die Symbole "A" und "B" auf dem Anschlußblock.
- (2) Gruppenbetrieb (Gruppen 03 und 04 oben)
	- Verbinden Sie den Anschlußblock (TB15) der MA-Fernbedienung der Innenanlagen, die Sie als Gruppe betreiben möchten und schließen Sie die MA-Fernbedienung an diesem Punkt an.
	- Auch in einer Kombination mit einem CITY MULTI Steuersystem, wie in der Abbildung oben gezeigt, ist eine Gruppeneinstellung an der Systemsteuerung (Zentralsteuerung in der Abbildung oben) notwendig.
- (3) Anzahl der anschließbaren Fernbedienungen (Gruppen 02 und 04)
- Eine Hauptfernbedienung und eine untergeordnete Fernbedienung, also insgesamt 2 Fernbedienungen, können an eine Gruppe von Innenanlagen angeschlossen werden.
- (4) Um LOSSNAY zu synchronisieren, führen Sie an der Fernbedienung die folgenden Einstellungen durch. (Eine Beschreibung einer Synchronisierung finden Sie im Abschnitt (7 Belüftungseinstellung).)

Stellen Sie die LOSSNAY-Adresse und die Adressen aller Innenanlagen, die Sie synchronisieren möchten, ein.

(5) Gesamtlänge der Fernbedienungskabel

• Die Kabel der Fernbedienung können bis zu 200 m lang sein. Verwenden Sie für die Installation ein Kabel 0,3 bis 1,25 mm<sup>3</sup>, 2-adrig.

∧ VORSICHT | Fernbedienungen können nicht untereinander verbunden werden. An den Anschlußblock einer Fernbedienung kann nur ein Kabel angeschlossen werden.  $\boxed{\hat{\phi}}$  |  $\boxed{\hat{\phi}}$ 

HINWEIS: Wird eine MA-Fernbedienung mit LOSSNAY synchronisiert, stellen Sie immer die Adresse der Innenanlagen in der Gruppe und die LOSSNAY-Adresse ein. Erfolgt das nicht, kann LOSSNAY nicht arbeiten.

#### **2. Anschluß an eine Mr. SLIM Klimaanlage**

Die Verkabelung der Fernbedienung ist von der Systemkonfiguration abhängig. Prüfen Sie die Systemkonfiguration. Verkabeln Sie die Fernbedienung, wie im Beispiel unten gezeigt.

Die Zahlen (1) bis (3) in der Abbildung entsprechen den Teilen (1) bis (3) in der folgenden Beschreibung.

[1] Anschluß einer Fernbedienung an jedes Kühlsystem (Standard 1:1, simultan zwei, simultan drei, simultan vier, individuell zwei)

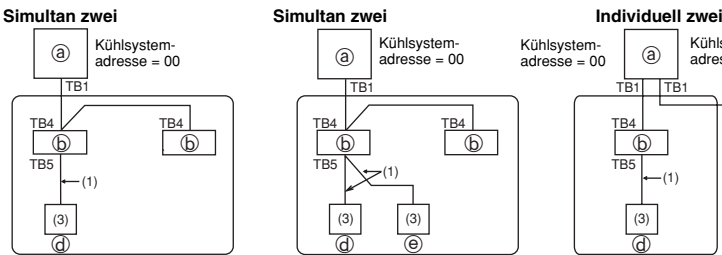

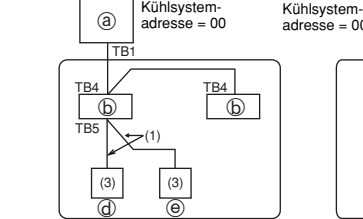

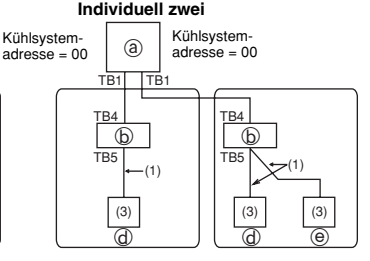

Anschluß an TB5 in der Innenanlage.

[2] Wenn unterschiedliche Kühlsystemgruppen gebildet werden

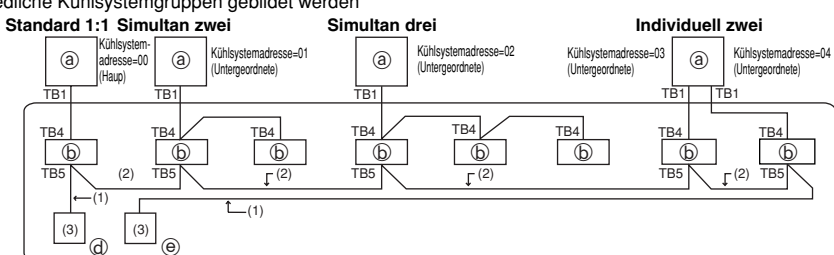

- a Außenanlage
- b Innenanlage
- d Hauptfernbedienung
- e Untergeordnete Fernbedienung

Stellen Sie die Kühlsystemadresse am DIP-schalter der Außenanlage ein. (Weitere Informationen finden Sie im Installationshandbuch der Außenanlage.)

Alle Innenanlagen, eingeschlossen in, werden als eine Gruppe gesteuert.

- (1) Anschluß der Fernbedienung
	- Anschluß an Innenanlage TB5 (Fernbedienung Anschlußblock). (Der Anschlußblock hat keine Polarität.)
	- Bei simultanen Multitypen, wenn verschiedene Innenanlagentypen gemischt werden, schließen Sie die Fernbedienung immer an die Innenanlage mit den meisten Funktionen (Windgeschwindigkeit, Flügel, Jalousie usw.) an.
- (2) Wenn Gruppen mit unterschiedlichen Kühlsystemen gebildet werden
	- Gruppe, die die Verkabelung der Fernbedienung benutzt. Anschluß der Fernbedienung an eine beliebige Innenanlage jedes Kühlsystems, mit dem eine Gruppe gebildet werden soll.
	- 2 • Werden unterschiedliche Typen von Innenanlagen in einer Gruppe gemischt, machen Sie immer die Außenanlage, die an die Innenanlage mit den meisten Funktionen (Windgeschwindigkeit, Flügel, Jalousie usw.) angeschlossen ist, zur Hauptanlage (Kühlsystemadresse = 00). Auch, wenn die Hauptanlage ein simultaner Multityp ist, müssen immer die obigen (1) Konditionen erfüllt werden.
	- Die MA-Fernbedienung kann bis zu 16 Kühlsysteme als eine Gruppe steuern.

(3) An eine Gruppe können bis zu 2 Fernbedienungen angeschlossen werden.

- Werden an eine Gruppe zwei Fernbedienungen angeschlossen, stellen Sie sie immer als Haupt- und Unterfernbedienung ein.
- Wird an eine Gruppe nur eine Fernbedienung angeschlossen, definieren Sie sie als Hauptfernbedienung. Werden an eine Gruppe zwei Fernbedienungen angeschlossen, stellen Sie sie als Haupt- und Unterfernbedienung ein. (Eine Beschreibung, wie Sie den Haupt/Unter-Schalter einstellen, sehen Sie im Schritt 6 im Abschnitt  $(4 \mid$  Installation.).
- (4) Gesamtlänge der Fernbedienungskabel
- Die Kabel der Fernbedienung können bis zu 200 m lang sein. Verwenden Sie für die Installation ein Kabel 0,3 bis 1,25 mm<sup>3</sup>, 2-adrig.

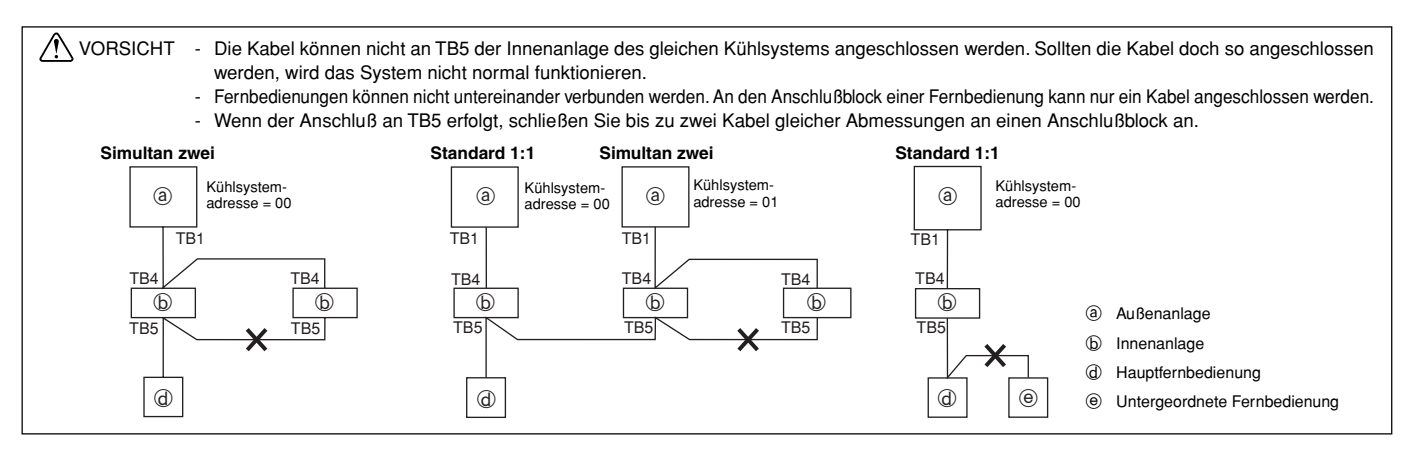

### **4 Installation**

#### **1. Wählen Sie einen Installationsort für die Fernbedienung (Schalterbox).**

Stellen Sie die Überwachung der folgenden Schritte sicher:

 (1)Temperatursensoren befinden sich sowohl in der Fernbedienung, als auch in der Innenanlage. Benutzen Sie den Temperatursensor der Fernbedienung, erkennt die Hauptfernbedienung die Raumtemperatur. Installieren Sie die Hauptfernbedienung an einem Ort, an dem die allgemeine Raumtemperatur erkannt werden kann und der nicht durch die Wärme direkten Sonnenlichts oder einen Luftzug von Klimaanlagen beeinträchtigt ist. (Eine Beschreibung, wie Sie den Haupt/Unter-Schalter einstellen, sehen Sie im Schritt 6 im Abschnitt 4 Installation . Wie Sie den Temperatursensor einstellen, sehen Sie im Free Plan-Innenanlagen-Installationshandbuch. Für Mr. Slim Klimaanlagen lesen Sie den Abschnitt  $(8$  Funktionsauswahl) in diesem Installationshandbuch.)

(2) Installieren Sie in der Schalterbox oder an der Wand, lassen Sie genügend Platz um die Fernbedienung herum, wie in der rechten Abbildung gezeigt. (Benutzen Sie die Fernbedienung in Kombination mit einem Programmtimer, lesen Sie das Installationshandbuch des

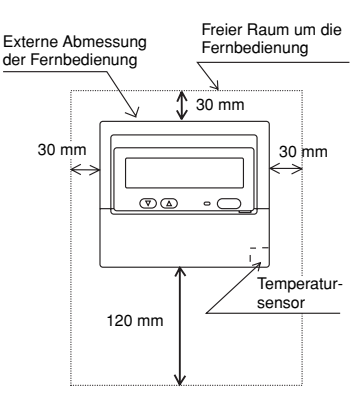

HINWEIS: Stellen Sie sicher, daß sich in der Nähe des Sensors der Fernbedienung keine Kabel befinden. Sollte das der Fall sein, kann die Fernbedienung die genaue Raumtemperatur nicht erkennen.

(3) Folgende Teile müssen zur Installation vorliegen.

• Schalterbox für zwei Einheiten

Programmtimers.)

- Dünnes Kupferrohr für Kabel
- Sicherungsmutter und Muffe

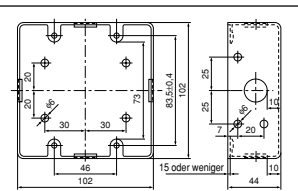

Schalterbox für zwei Einheiten

- **2. Dichten Sie das Kabel der Fernbedienung mit Dichtungsmasse ab, um einem möglichen Eindringen von Tau, Wassertropfen, Kakerlaken, andere Insekten usw. vorzubeugen.** Bei Benutzung der Schalterbox Bei Installation direkt an der Mauer
	- Erfolgt die Installation in einer Schalterbox, dichten Sie die Anschlüsse zwischen Schalterbox und Kabelrohr mit Dichtungsmasse ab.
- Bohren Sie ein Loch für das Kabel der Fernbedienung (oder wenn Sie das Kabel aus der Rückseite der Fernbedienung heraus führen), dichten Sie das Loch mit Dichtungsmasse ab.
- Führen Sie das Kabel durch einen Ausschnitt der oberen Abdeckung, dichten Sie auch diesen Ausschnitt mit Dichtungsmasse ab.

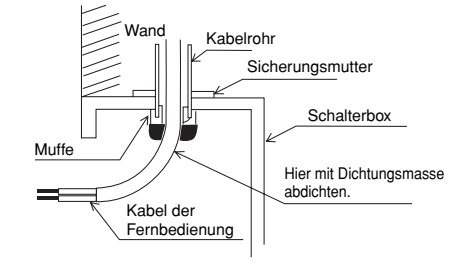

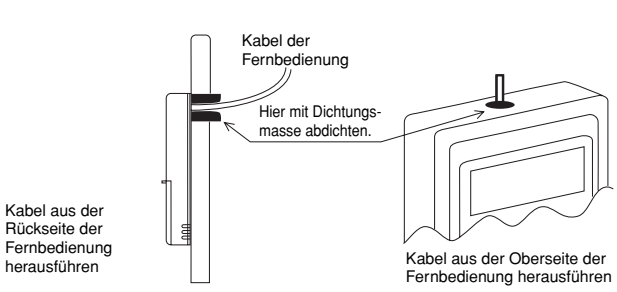

#### **3. Abdeckung der Fernbedienung abnehmen.**

• Setzen Sie einen Schlitzschraubenzieher in einen der offenen Schlitze und bewegen Sie ihn in Pfeilrichtung.

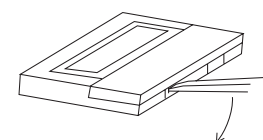

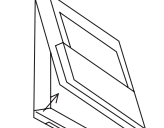

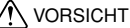

VORSICHT Drehen Sie den Schraubenzieher nicht im Schlitz. In dem Fall kann der Schlitz beschädigt werden.

3

#### **4. Installation des unteren Gehäuses an der Schalterbox oder direkt an der Wand.**

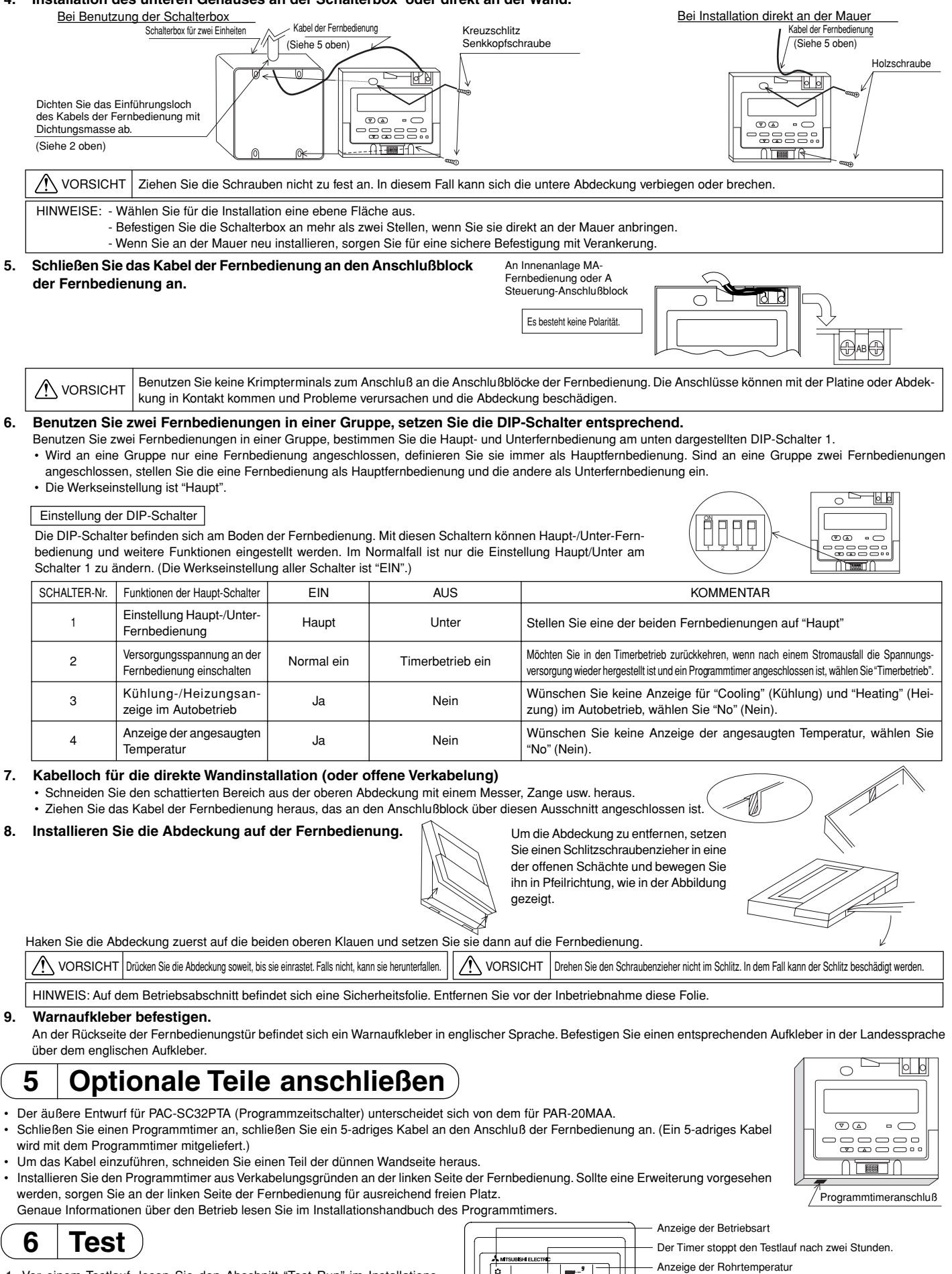

PAR-20MAA TIMER SET

෯©

모토

ON/OFF FILTER  $E_{\infty}$ 

虘

Anzeige "TEST RUN".

Taste [TEST]

Test stoppen, indem Sie die Taste [ON/OFF] (EIN/AUS) drücken. Während des Testlaufs leuchtet die Lampe BETRIEB.

- 1. Vor einem Testlauf, lesen Sie den Abschnitt "Test Run" im Installationshandbuch der Innenanlage.
- 2. Taste "TEST" innerhalb von drei Sekunden zweimal drücken. Der Test beginnt.
- 3. Stoppen Sie den Test, indem Sie die Taste [ON/OFF] (EIN/AUS) drücken.
- 4. Sollten während des Testlaufs Probleme auftreten, lesen Sie den Abschnitt "Test" im Installationshandbuch der Innenanlage.

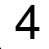

### **7 Belüftungseinstellung**

Diese Einstellung nur durchführen, wenn ein synchronisierter Betrieb mit LOSSNAY bei CITY MULTI-Modellen notwendig ist.

(Diese Einstellung kann mit Mr. SLIM Klimaanlagen nicht durchgeführt werden.)

Führen Sie diesen Betrieb nur durch, wenn Sie LOSSNAY anmelden und von der Fernbedienung gesteuerte, angemeldete Anlagen bestätigen oder löschen möchten.

Bei dem folgenden Einstellbeispiel werden die Innenanlagen-Adresse 05 und die LOSSNAY-Adresse 30 benutzt. [Einstellverfahren]

- 
- 1 Stoppen Sie die Klimaanlage mit der Taste A [ON/OFF] (EIN/AUS) der Fernbedienung. Sollte zu dieser Zeit die AUS-Anzeige, wie nachfolgend dargestellt, nicht erscheinen, kann Schritt 2 nicht durchgeführt werden. Œ

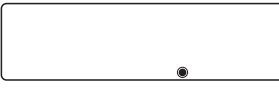

2 Drücken und halten Sie die Tasten B [FILTER] und C [Jalousie] gleichzeitig für zwei Sekunden. Sie sehen die folgende Anzeige. Die Fernbestätigung bestätigt die angemeldeten LOSSNAY-Adressen der aktuell angeschlossenen Innenanlagen. G

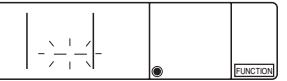

#### 3 Ergebnis der Anmeldungsbestätigung

- Die Adresse der Innenanlage und die angemeldete LOSSNAY-Adresse werden abwechselnd angezeigt.

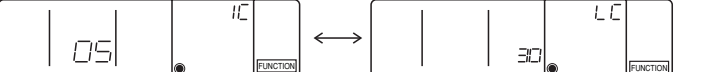

«Die Adresse der Innenanlage und die Innenanlage angezeige.» <Anzeige der LOSSNAY-Adresse und LOSSNAY-Anzeige:

- Wenn LOSSNAY nicht ist angemeldet ist.

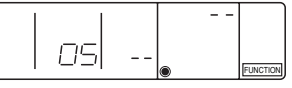

4 Sollte eine Anmeldung nicht notwendig sein, beenden Sie die Anmeldung durch gleichzeitiges Drücken und Halten der Tasten B [FILTER] und C [Jalousie] für zwei Sekunden.

Wenn ein neues LOSSNAY angemeldet werden muß, gehen Sie zu Schritt **1. Anmeldeverfahren**. Möchten Sie ein weiteres LOSSNAY bestätigen, gehen Sie zu Schritt **2. Bestätigungsverfahren**. Um ein angemeldetes LOSSNAY zu löschen, gehen Sie zu Schritt **3. Löschverfahren**.

#### **< 1. Anmeldeverfahren >**

- 5 Wahl der LOSSNAY-Adresse und der Innenanlage, die an der Fernbedienung angeschlossen ist, die Sie anmelden möchten, mit Hilfe der Tasten D [TEMP. (Temperatureinstellung) ( $\nabla$ ) und ( $\triangle$ )]. (01 bis 50)
- 6 Wahl der LOSSNAY-Adresse, die Sie anmelden möchten mit Hilfe der Tasten  $\circledB$  [Timereinstellung ( $\heartsuit$ ) und ( $\triangle$ )]. (01 bis 50)

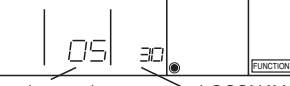

Innenanlagenadresse LOSSNAY-Adresse

7 Taste F [TEST] drücken und eingestellte Innenanlagenadresse und LOSSNAY-Adresse anmelden.

### - Anzeige Anmeldungsende<br>Es werden die Innenanlage

adresse und "IC" sowie die LOSSNAY-Adresse und "LC" abwechselnd angezeigt.

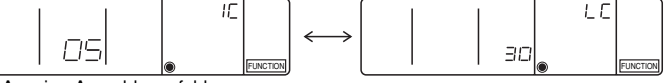

- Anzeige Anmeldungsfehler

Wurde die Adresse nicht korrekt angemeldet, werden die Innenanlagenadresse und die angemeldete LOSSNAY-Adresse abwechselnd angezeigt.

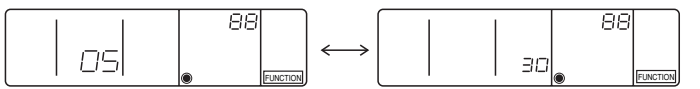

Kann nicht angemeldet werden, da die angemeldete Innenanlagenadresse oder LOSSNAY nicht existieren.

Kann nicht angemeldet werden, da an der angemeldeten Innenanlage ein anderes LOSSNAY angemeldet wurde.

#### **< 2. Bestätigungsverfahren >**

8 Stellen Sie die Adresse der Innenanlage, die an der Fernbedienung angeschlossen ist, deren LOSSNAY Sie bestätigen möchten, mit Hilfe der Tasten D [TEMP .(Temperatureinstellung)  $(\nabla)$  und  $(\triangle)$ ] ein. (01 bis 50)

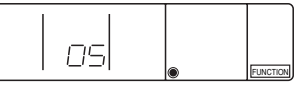

<Innenanlagenadresse>

9 Drücken Sie die Taste G [Timerauswahl] und bestätigen Sie die LOSSNAY-Adresse, die an der eingestellten Innenanlagenadresse angemeldet ist. - Anzeige Bestätigungsende (Wenn LOSSNAY angeschlossen ist.)

Es werden die Innenanlagenadresse und "IC" sowie die registrierte LOSSNAY-Adresse und "LC" abwechselnd angezeigt.

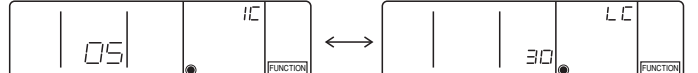

- Anzeige Bestätigungsende (Wenn LOSSNAY nicht angeschlossen ist.)

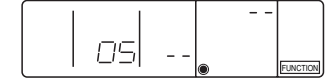

Die angemeldete Innenanlagenadresse besteht nicht.

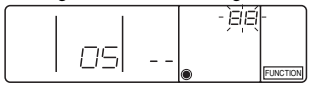

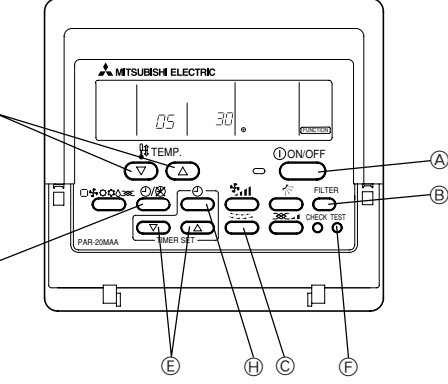

#### **< 3. Löschverfahren >**

- Mir diesem Verfahren können Sie Anmeldungen von Innenanlagen löschen, die von einer Fernbedienung und LOSSNAY vorgenommen wurden.
- ; Bestätigen Sie (siehe **2. Bestätigungsverfahren**) das LOSSNAY, das Sie löschen möchten und lassen Sie sich die Ergebnisse der Innenanlagen und LOSSNAY bestätigen.

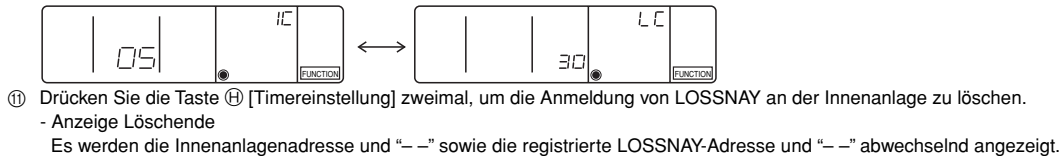

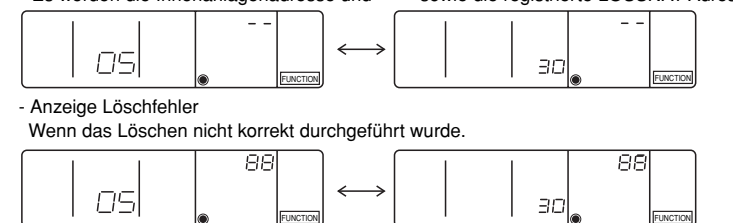

### **8 Funktionsauswahl**

Nur ausführen, wenn Änderungen mit einer Mr. SLIM Klimaanlage notwendig sind.

(Kann mit einem CITY MULTI-Steuersystem nicht ausgeführt werden.)

Stellen Sie, wenn erforderlich, die Funktionen jeder Innenanlage von der Fernbedienung aus ein. Die Funktionen jeder Innenanlage können nur an der Fernbedienung eingestellt werden. Einstellung der Funktionen durch Auswahl aus der Tabelle 1.

Tabelle 1. Funktionsauswahl (Genaue Beschreibungen der Funktionseinstellungen und den Betrieb der Innenanlagen finden Sie im Installationshandbuch der Innenanlage.)

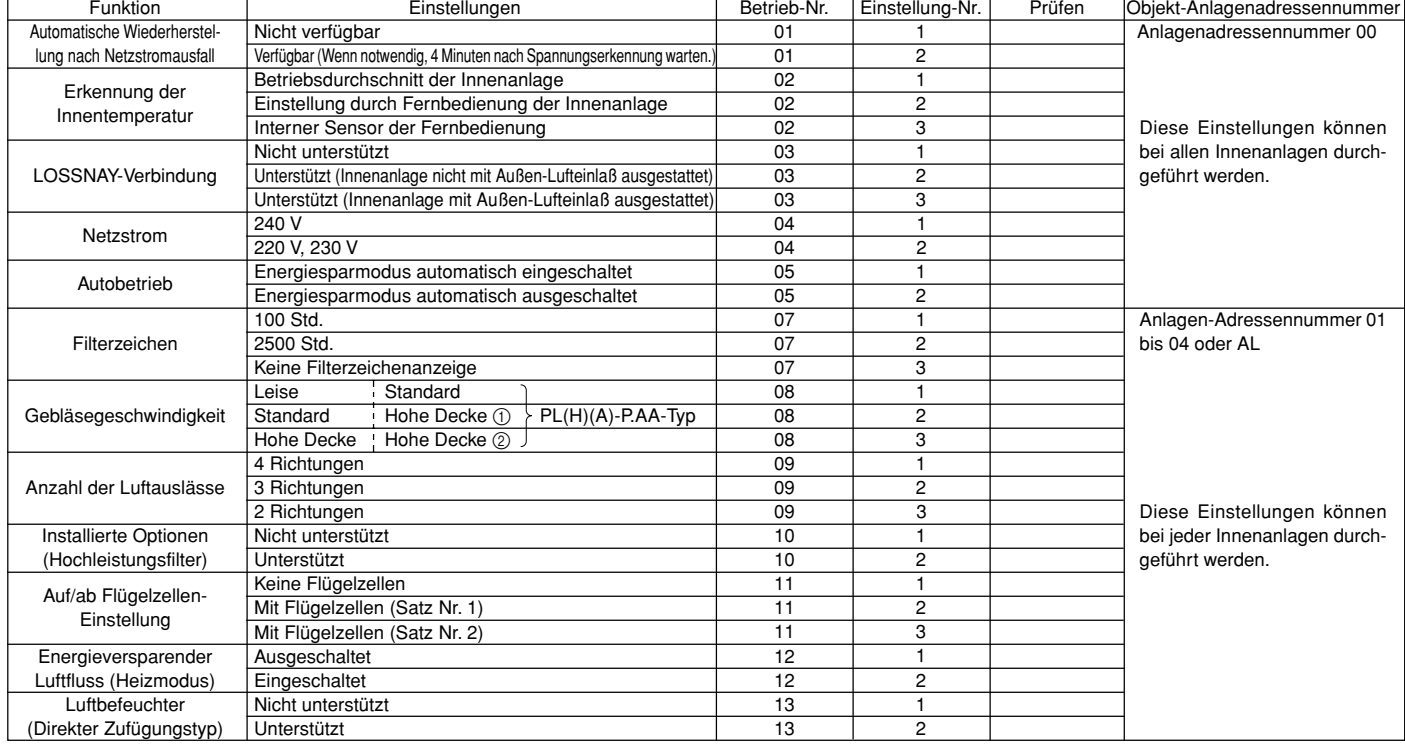

HINWEIS: Wurden Funktionen der Innenanlagen mit der Funktionsauswahl geändert, nachdem die Installation abgeschlossen wurde, markieren Sie die Funktion immer durch ein ∩ oder eine andere Markierung im entsprechenden Prüffeld der Tabelle 1.

[Funktion Auswahlablauf]

Sehen Sie sich zuerst den Funktionsablauf an. Als Beispiel wird nachfolgend die Einstellung der "Raumtemperatur-Messposition" in Tabelle 1 gezeigt. (Den aktuellen Einstellvorgang sehen Sie in [Einstellverfahren] (1) bis (10.)

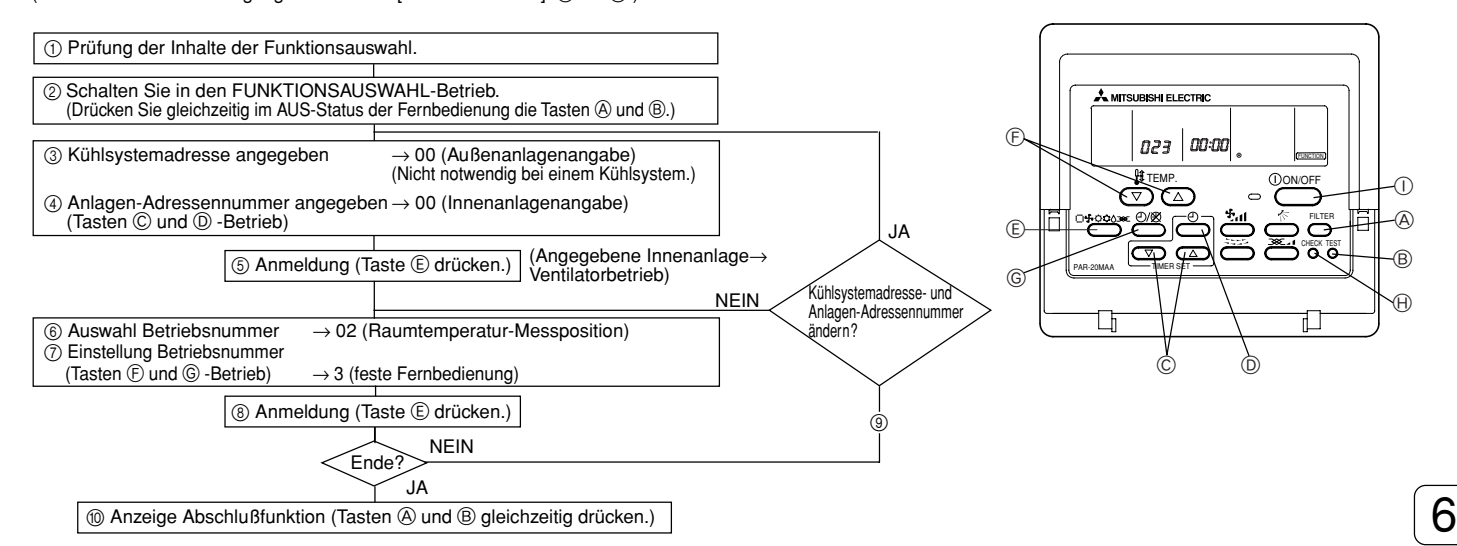

[Verfahren] (Nur einstellen, wenn Änderung nötig.)

1 Einstellungen für jeden Betrieb prüfen. Wurden Einstellungen einer Betriebsart mit der Funktionsauswahl geändert, ändern sich auch die Funktionen dieser Betriebsart.

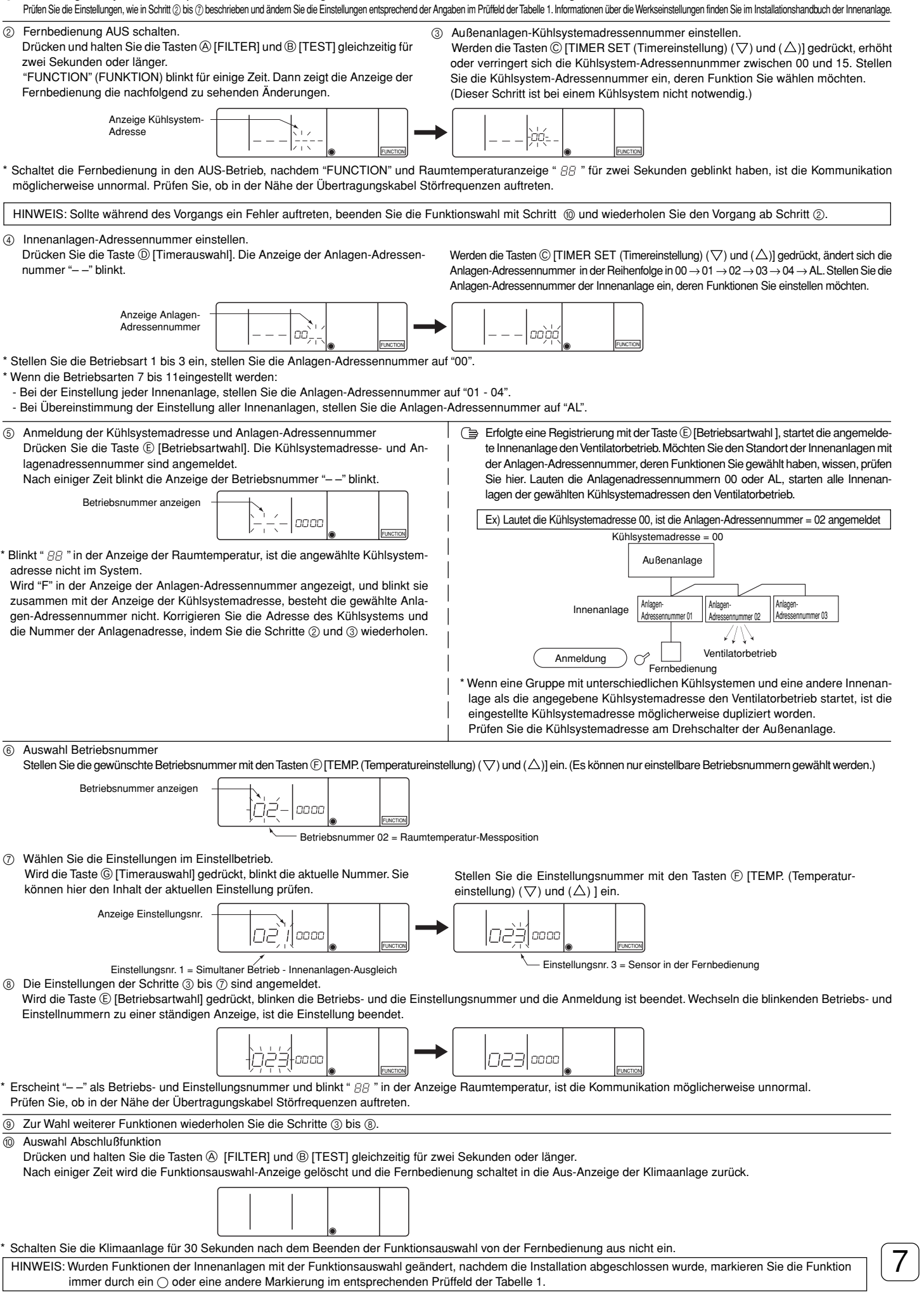

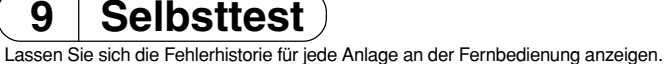

1 Schalten Sie in den Selbsttest-Betrieb.

Wird die Taste (A [CHECK] (PRÜFEN) zweimal nacheinander, innerhalb von drei Sekunden gedrückt, wird die nachfolgende Abbildung angezeigt.

2 Stellen Sie die Adresse oder die Adresse des Kühlsystems ein, die Sie prüfen möchten. Werden die Tasten  $\circledB$  [TEMP. (Temperatureinstellung) ( $\nabla$ ) und ( $\triangle$ )] gedrückt, erhöht oder verringert sich die Adresse zwischen 01 und 50 oder 00 und 15. Stellen Sie die Adresse oder Adresse des Kühlsystems ein, die Sie prüfen möchten.

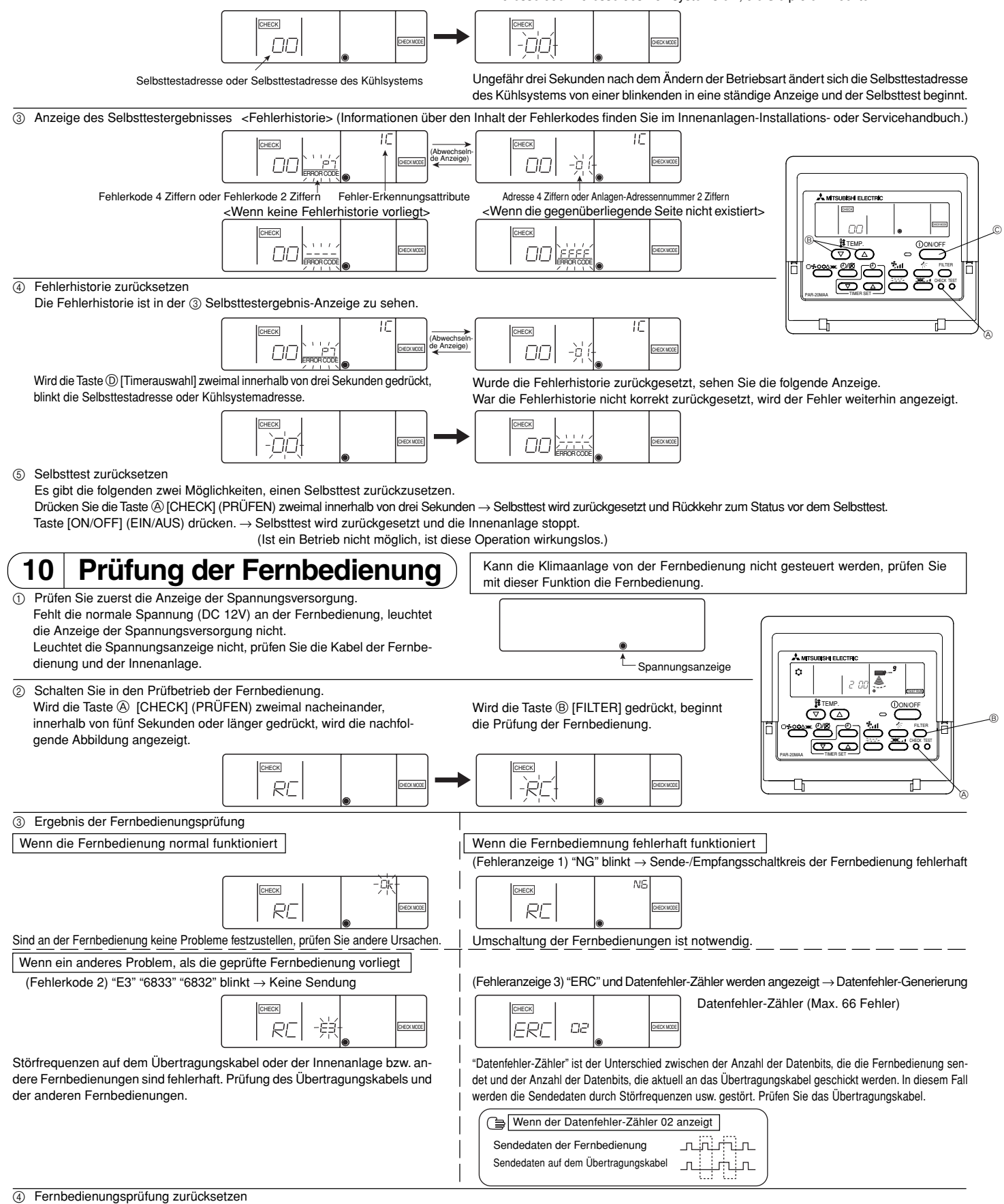

Wird die Taste @ [CHECK] (PRÜFEN) für fünf Sekunden oder länger gedrückt gehalten, wird die Prüfung der Fernbedienung zurückgesetzt und die "H0" und RUN (BETRIEB)-Lampen blinken. Ungefähr dreißig Sekunden später schaltet die Fernbedienung in den Status vor der Prüfung.

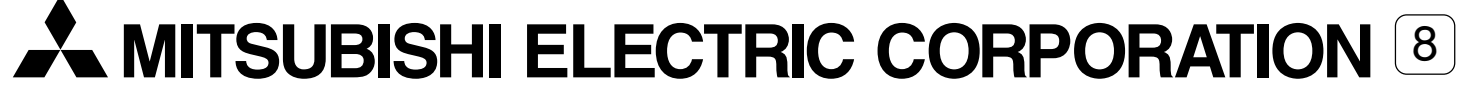